## 在 MAC 系統中安裝嘸蝦米輸入法

在本校校園網路內,請先以瀏覽器[至東華大學校園授權軟體網頁登](http://software.ndhu.edu.tw/login.php)入後,下載「嘸蝦米輸入法 for MAC」的程式,以下簡單介紹安裝過程。

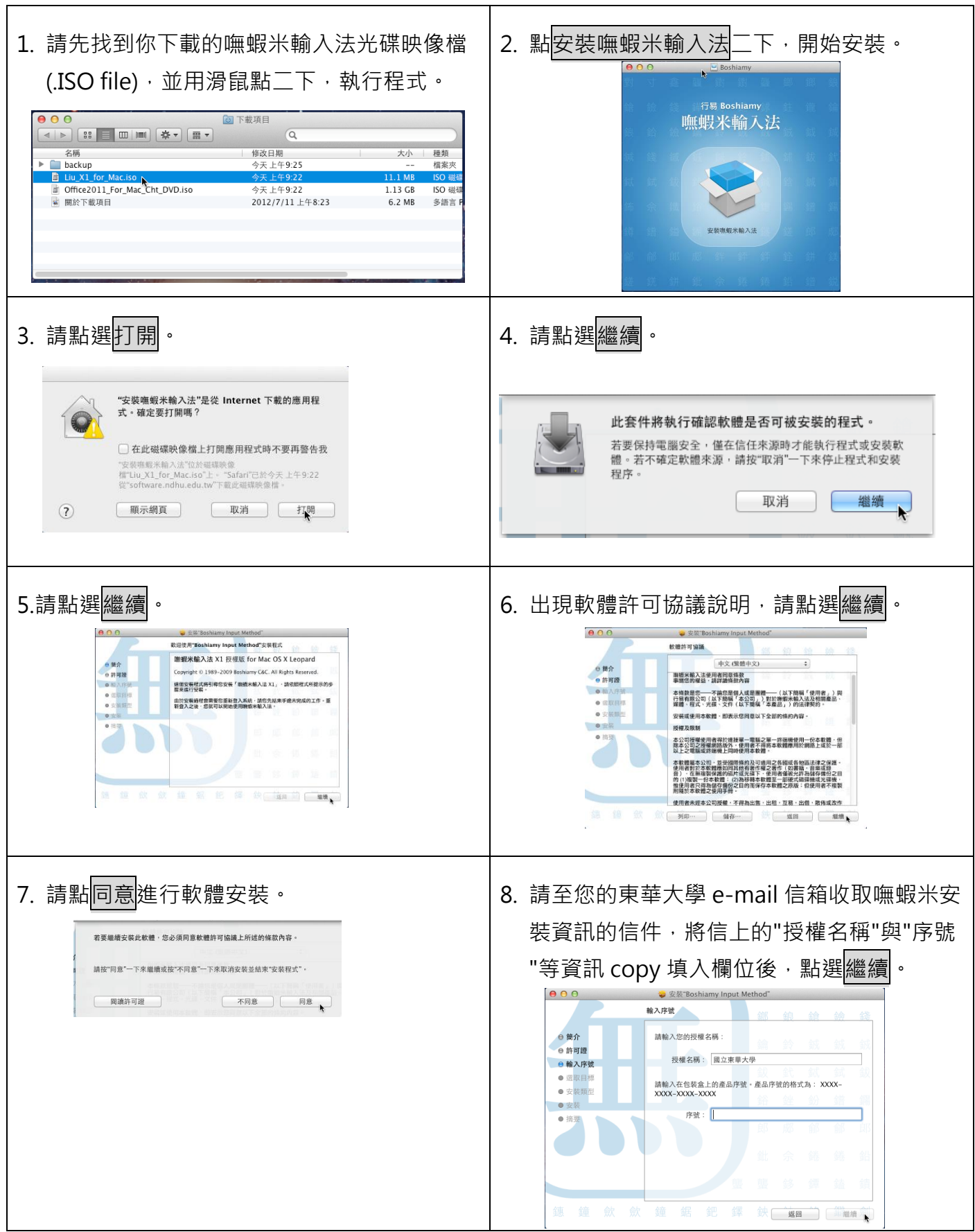

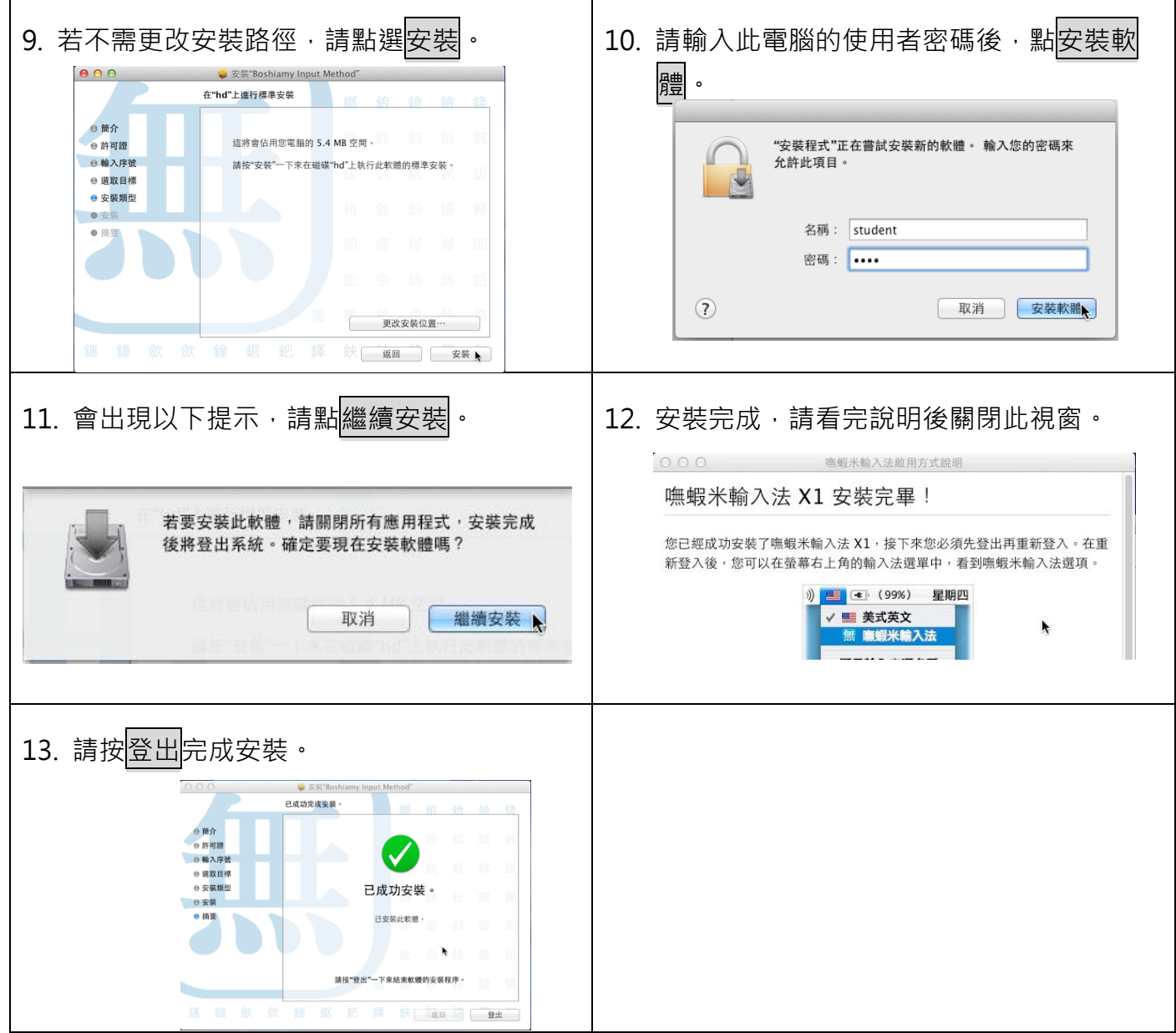